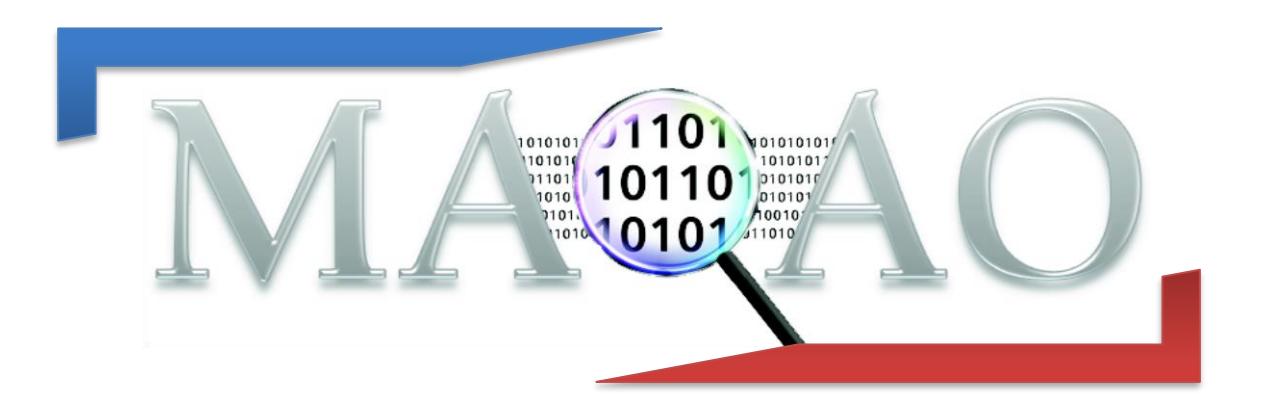

# **Code Quality Analyzer (CQA)**

**CQA for Intel 64 architectures**

**Version 1.5 April 2018**

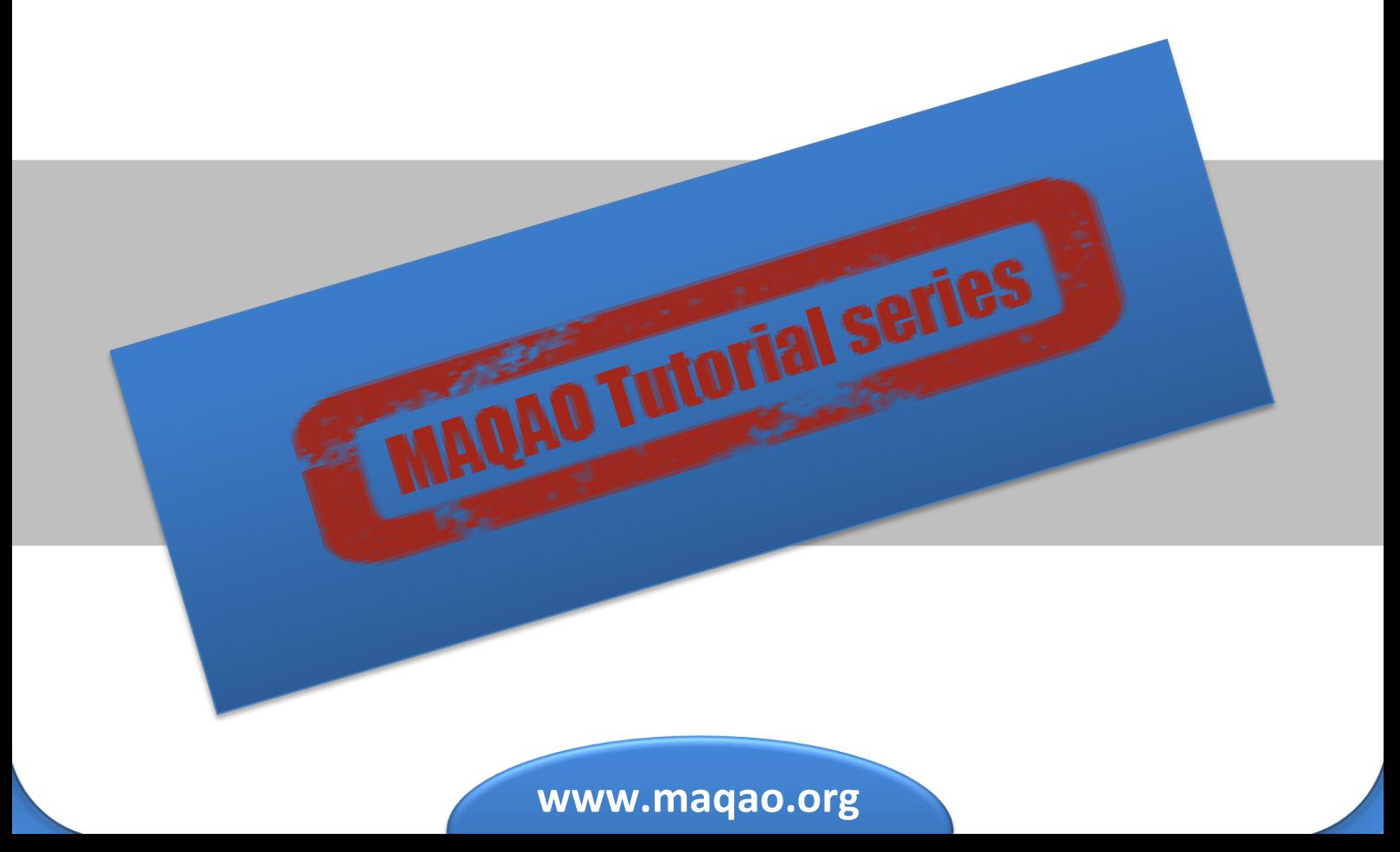

# **1 Introduction**

MAQAO-CQA (MAQAO Code Quality Analyzer) is the MAQAO module addressing the code quality issues. Based on a detailed performance model, MAQAO-CQA (i) returns a lower bound on the number of cycles needed to run a binary code fragment, (ii) estimates performance gain if resources were optimally used. It processes the binary code statically, hence the binary code does not have to be run to be analyzed. And it assumes that most of execution time is spent in loops.

MAQAO-CQA compares a binary code against a given machine model and determines the location of the performance bottlenecks. In order to do so, some assumptions are made such as infinite loop trip count and the absence of dynamic hazards such as denormalized numbers and so on. This tutorial deals with the command line version of MAQAO-CQA.

# **2 Analyzing performance**

# **2.1 Compilation**

For a better experience, please compile with -g. Remark: with Intel compilers, g implies -O0 (no optimization) and requires you to explicit your optimization level (default is O2). To analyze loops in the "my\_div" function defined in my\_div.c, MAQAO can use either the div.o object file or the whole application executable. Analysis will be faster with the object file. Instead of specifying functions, you can directly analyze binary loops by their MAQAO identifier (displayed by the MAQAO profiler).

# **2.2 Running MAQAO-CQA**

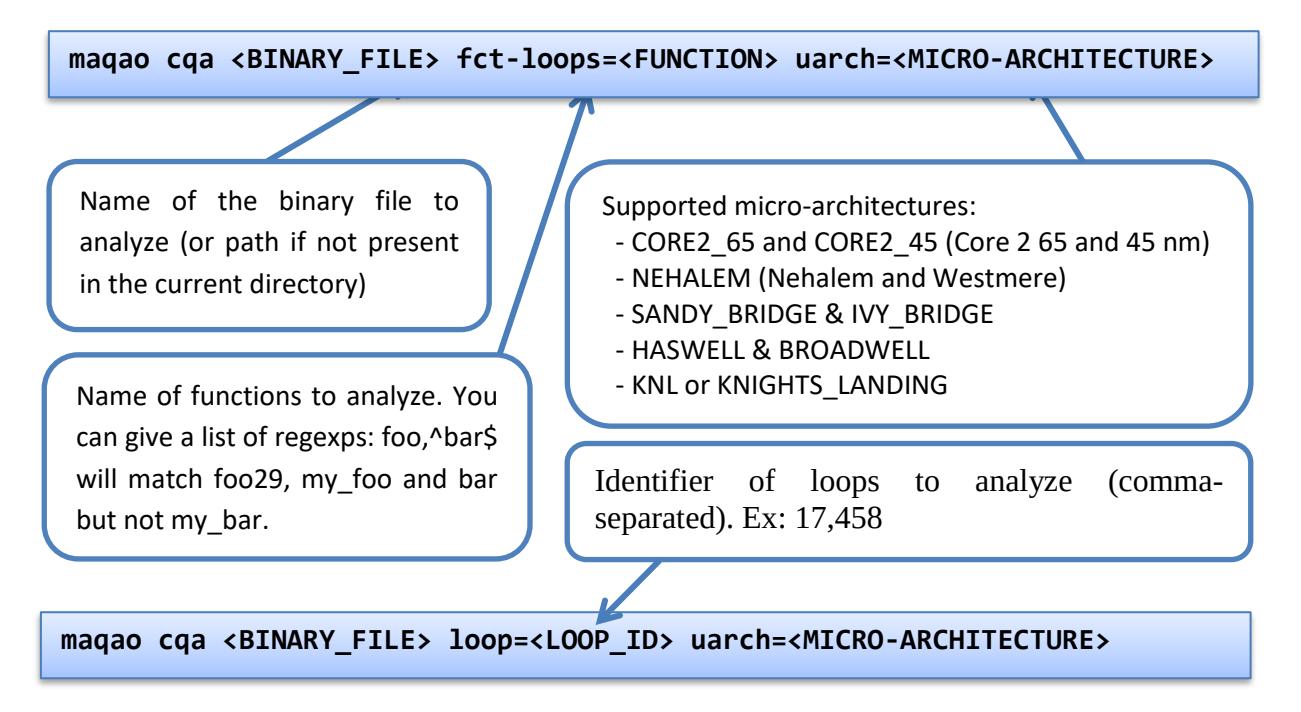

The module can be invoked either by specifying a function to analyze (all the innermost loops) or directly a set of loops (MAQAO loop ids).

The output report is printed on the standard output.

**N.B.**:If you want to analyze performance of a code for a machine with the same micro-architecture as the machine you are running MAQAO and if this micro-architecture is supported, you can omit to specify the micro-architecture. To list all options or available micro-architectures:

```
maqao cqa –help or man maqao-cqa
```
## **2.3 Confidence levels**

CQA filters information by "confidence levels":

- Gain: following CQA reports will result into speedup
- Potential: good chance to gain
- Hint: not sure but worth be tried
- Expert: mostly for advanced users: assembly code…

By default, only "gain" and "potential" reports are printed. To add "hint" reports use:

```
maqao cqa (...) --confidence-levels=gain,potential,hint
```
And for all of them:

```
maqao cqa (...) --confidence-levels=all
```
#### **2.4 HTML report**

HTML output can be generated (and displayed in any web browser) with:

**maqao cqa (...) --output-format=html --output-path=foo <my\_web\_browser> foo/index.html** 

Reports from all confidence levels can be displayed.

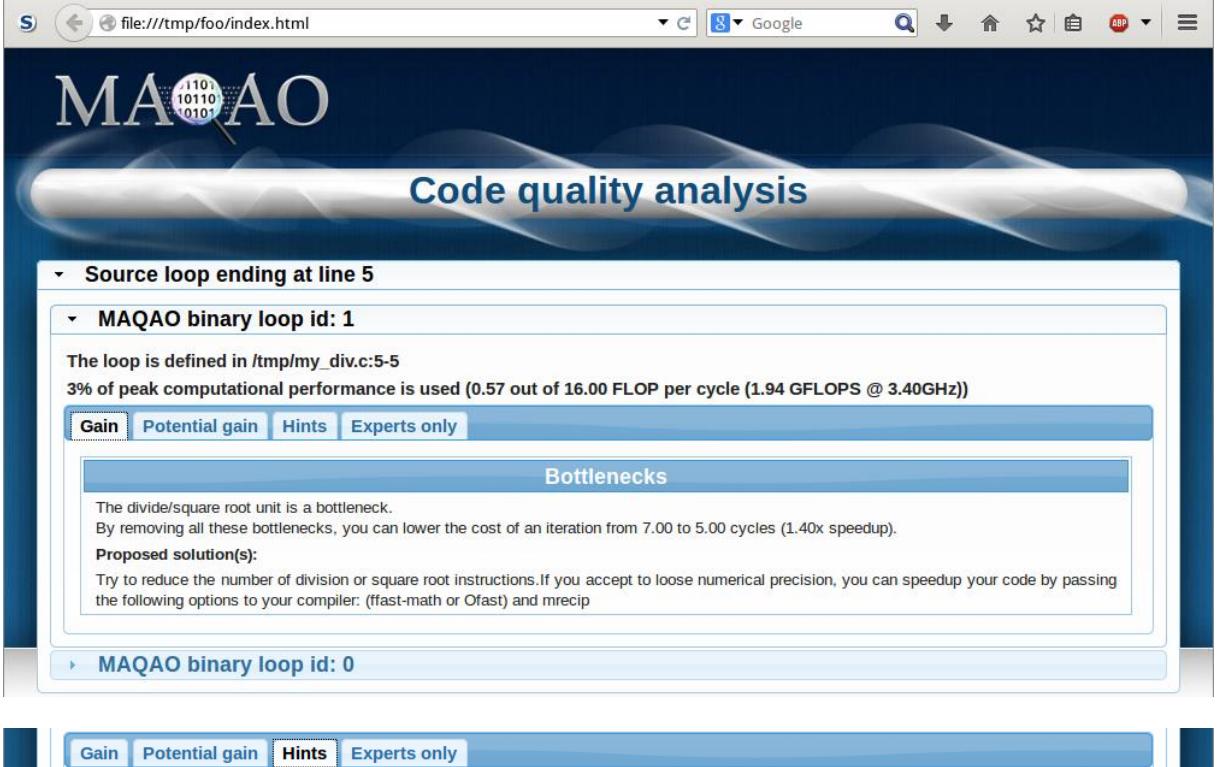

Type of elements and instruction set

1 SSE or AVX instructions are processing arithmetic or math operations on single precision FP elements in vector mode (four at a time).

**Vectorization status** 

Your loop is vectorized (all SSE/AVX instructions are used in vector mode) but on 33% vector length.

Matching between your loop (in the source code) and the binary loop

The binary loop is composed of 4 FP arithmetical operations:

 $-4$ : divide The binary loop is loading 32 bytes (8 single precision FP elements).

The binary loop is storing 16 bytes (4 single precision FP elements).

**Arithmetic intensity** 

Arithmetic intensity is 0.08 FP operations per loaded or stored byte.

**MAQAO binary loop id: 0** 

# **2.5 Understanding the output report**

#### **2.5.1 Example**

Figure 1 shows a simple code example performing a division.

```
/tmp/my_div.c:
\frac{1}{2}2 int i;
3 
4 for (i=0; i<n; i++)
       5 c[i] = a[i] / b[i];
6 }
7
8 int main (int argc, char *argv[]) {
9 ...
```
#### **Figure 1**

The code is then compiled as follows:

```
gcc -g -O3 my_div.c -o my_div
```
We perform the analysis targeting the **my\_div** function and store the output report in the out.txt file.

```
: 
maqao cqa my_div fct-loops=my_div uarch=NEHALEM > out.txt
```
### **2.5.2 Interpreting the output**

Figure 2 present the output report's header which provides a summary of an analyzed (innermost) loop. In our example there is only one innermost loop (which performs the division).

The report is presented hierarchically:

- Function (contains source or binary loops)
- Source loop (contains binary loops)
- Binary loop (contains paths)
- Path (if at least two execution paths)

```
out.txt:
Section 1: Function: my_div
===========================
Code for this function has been compiled to run on any x86_64 
processor (SSE2, 2004). It is not optimized for later processors 
(AVX etc.).
These loops are supposed to be defined in: /tmp/my_div.c
Section 1.1: Source loop ending at line 5
=========================================
Composition and unrolling
-------------------------
It is composed of the following loops [ID (first-last source 
line)]:
 - 0 (1-5)
 - 1 (5-5)
and is unrolled by 4 (including vectorization).
The following loops are considered as:
 - unrolled and/or vectorized: 1
 - peel or tail: 0
The analysis will be displayed for the unrolled and/or vectorized 
loops: 1
(report for the loop 1)
```
#### **Figure 2**

You can check that your code is vectorized by reviewing the corresponding section of the report:

```
Vectorization 
-------------
Your loop is fully vectorized, using full register length.
```
#### **Figure 3**

And review cycles and resources usage:

```
Cycles and resources usage 
--------------------------
Assuming all data fit into the L1 cache, each iteration of the 
binary loop takes 14.00 cycles. At this rate: 
- 0% of peak computational performance is reached (0.07 out of 
8.00 FLOP per cycle (GFLOPS @ 1GHz)) 
- 3% of peak load performance is reached (0.57 out of 16.00 bytes 
loaded per cycle (GB/s @ 1GHz)) 
- 1% of peak store performance is reached (0.29 out of 16.00 bytes 
stored per cycle (GB/s @ 1GHz))
```
To optimize your code (or check if already "statically optimal"), review the "pathological cases" section (and then, "bottlenecks"). For some of reported items, you can found answers to three critical questions:

- what is the problem?
- how much you can gain if you solve it?
- how you can solve it?

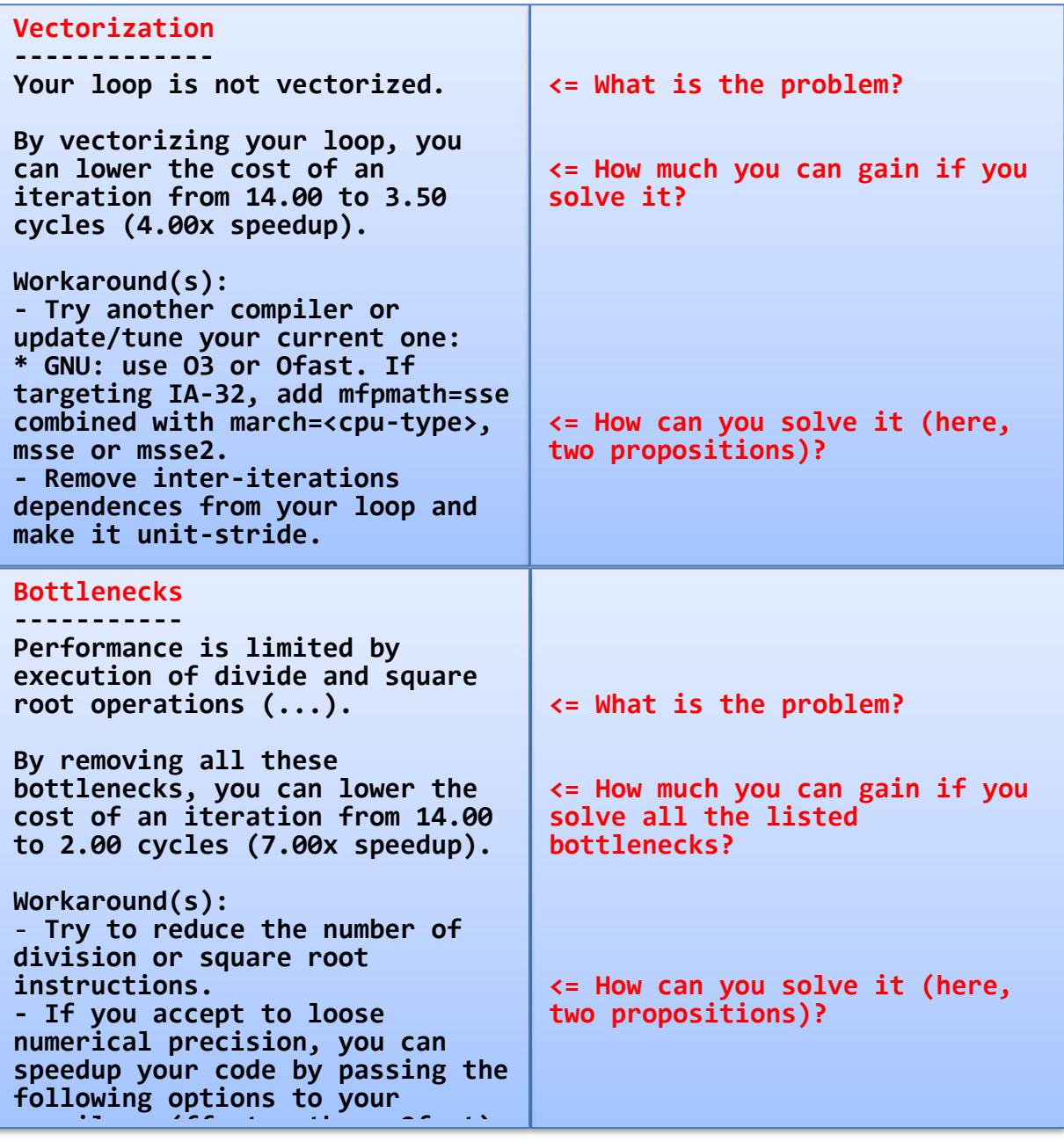

**Figure 5**

#### **2.5.3 Other possible outputs**

The previous example introduces a subset of the available issues. The following table extends it with other available hints (non exhaustive list).

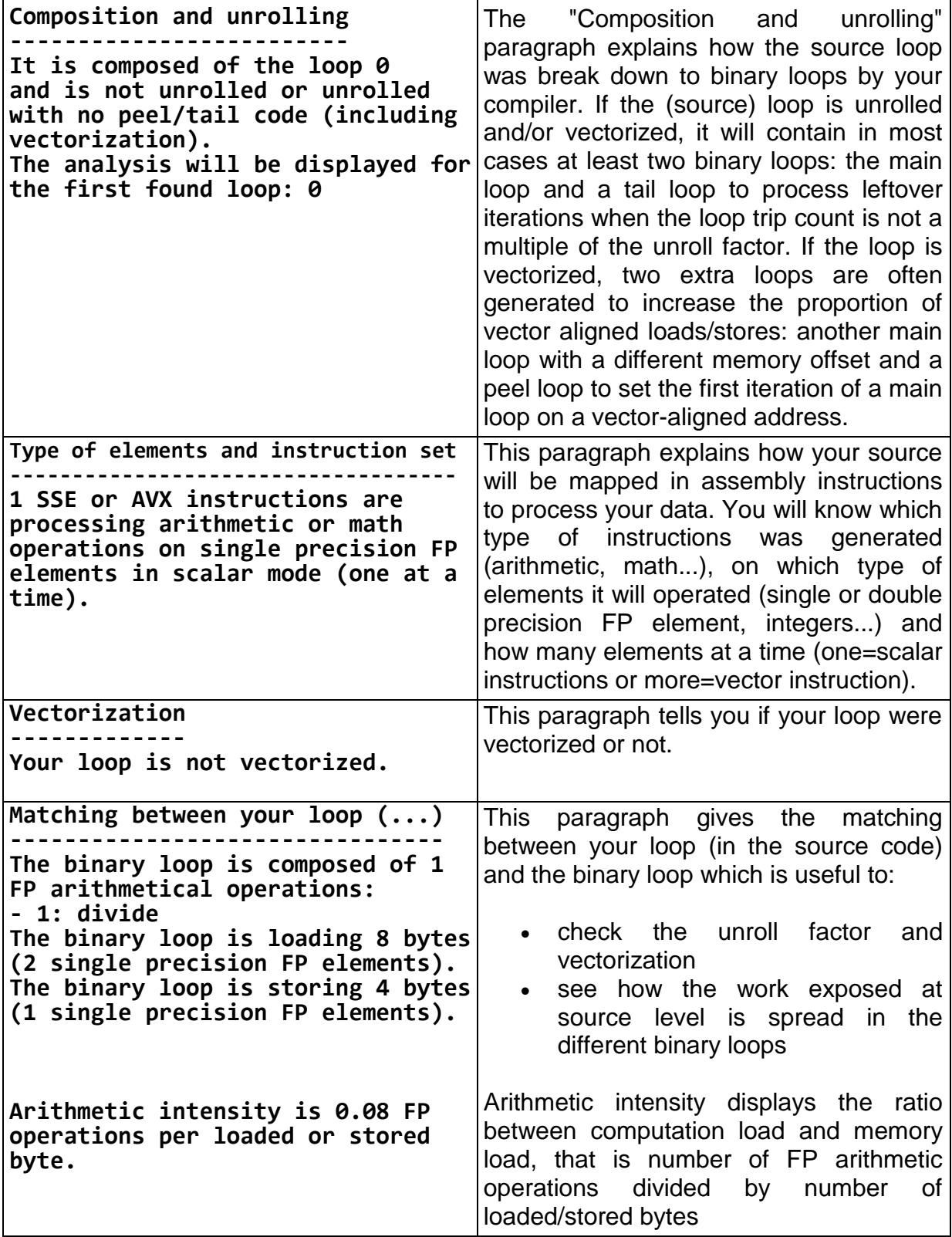

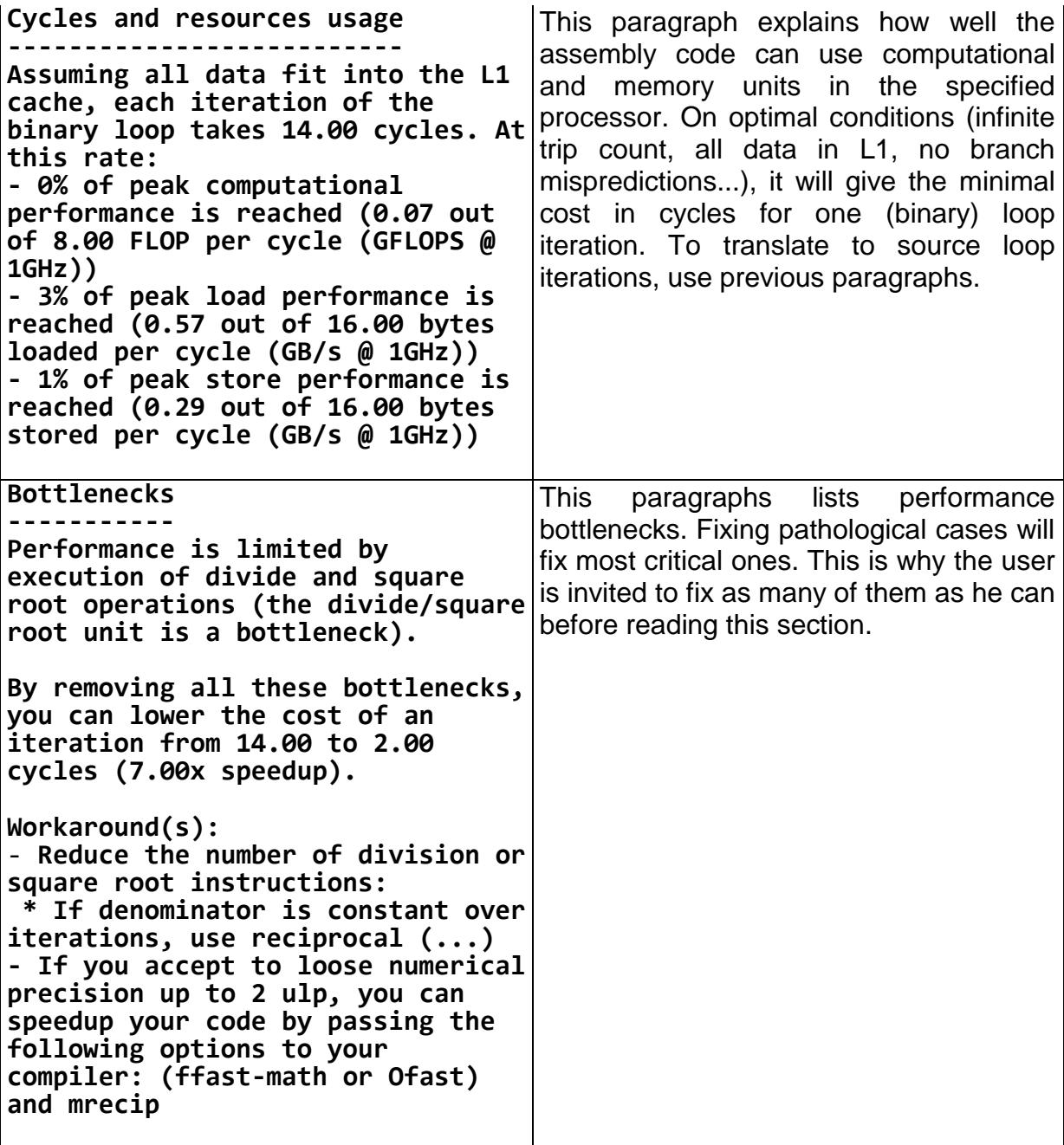

A very important point to check is vectorization. A loop is said "vectorized" if the compiler generated vector instructions to process iterations, that is instructions processing in parallel multiple data (using vector registers). In general, a loop is vectorized if it processes consecutive elements (in that case, elements in vector registers are consecutive in memory). On the report, check the following paragraphs (on the following examples, 32 bits FP elements can be processed four at a time for the same cost when vectorized).

![](_page_10_Picture_235.jpeg)